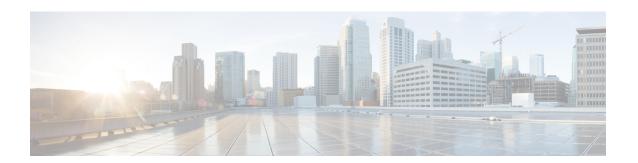

# **Configuring SDM Templates**

- Finding Feature Information, on page 1
- Information About Configuring SDM Templates, on page 1
- How to Configure SDM Templates, on page 3
- Monitoring and Maintaining SDM Templates, on page 4
- Configuration Examples for SDM Templates, on page 4
- Feature History and Information for Configuring SDM Templates, on page 5

## **Finding Feature Information**

Your software release may not support all the features documented in this module. For the latest caveats and feature information, see Bug Search Tool and the release notes for your platform and software release. To find information about the features documented in this module, and to see a list of the releases in which each feature is supported, see the feature information table at the end of this module.

Use Cisco Feature Navigator to find information about platform support and Cisco software image support. To access Cisco Feature Navigator, go to <a href="http://www.cisco.com/go/cfn">http://www.cisco.com/go/cfn</a>. An account on Cisco.com is not required.

## **Information About Configuring SDM Templates**

### **SDM Templates**

You can use SDM templates to configure system resources to optimize support for specific features, depending on how your device is used in the network. You can select a template to provide maximum system usage for some functions.

These templates are supported on your device:

- Advanced—The advanced template is available on all supported images for this release. It maximizes system resources for features like netflow, multicast groups, security ACEs, QoS ACEs, and so on.
- VLAN—The VLAN template is available only on the LAN Base license. The VLAN template disables routing and supports the maximum number of unicast MAC addresses. It would typically be selected for a Layer 2 device.

After you change the template and the system reboots, you can use the **show sdm prefer** privileged EXEC command to verify the new template configuration. If you enter the **show sdm prefer** command before you enter the **reload** privileged EXEC command, the **show sdm prefer** command shows the template currently in use and the template that will become active after a reload.

The default is the advanced template.

Table 1: Approximate Number of Feature Resources Allowed by Templates

| Resource                                  | Advanced | VLAN |
|-------------------------------------------|----------|------|
| Number of VLANs                           | 4094     | 4094 |
| Unicast MAC addresses                     | 32 K     | 32 K |
| Overflow unicast MAC addresses            | 512      | 512  |
| IGMP groups and multicast routes          | 4 K      | 4 K  |
| Overflow IGMP groups and multicast routes | 512      | 512  |
| Directly connected routes                 | 16K      | 16 K |
| Indirectly connected IP hosts             | 7 K      | 7 K  |
| Policy-based routing ACEs                 | 1024     | 0    |
| QoS classification ACEs                   | 3 K      | 3 K  |
| Security ACEs                             | 3 K      | 3 K  |
| Netflow ACEs                              | 1024     | 1024 |
| Input Microflow policer ACEs:             | 256 K    | 0    |
| Output Microflow policer ACEs:            | 256 K    | 0    |
| FSPAN ACEs                                | 256      | 256  |
| Tunnels:                                  | 256      | 0    |
| Control Plane Entries:                    | 512      | 512  |
| Input Netflow flows:                      | 8 K      | 8 K  |
| Output Netflow flows:                     | 16 K     | 16 K |
| SGT/DGT entries:                          | 4 K      | 4 K  |
| SGT/DGT Overflow entries:                 | 0        | 512  |

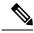

Note

When the switch is used as a Wireless Mobility Agent, the only template allowed is the advanced template.

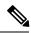

Note

SDM templates do not create VLANs. You must create the VLANs before adding commands to the SDM templates.

The tables represent approximate hardware boundaries set when a template is selected. If a section of a hardware resource is full, all processing overflow is sent to the CPU, seriously impacting switch performance.

### **SDM Templates and Switch Stacks**

In a switch stack, all stack members must use the same SDM template that is stored on the active switch. When a new switch is added to a stack, the SDM configuration that is stored on the active switch overrides the template configured on an individual switch.

You can use the **show switch** privileged EXEC command to see if any stack members are in SDM mismatch mode.

## **How to Configure SDM Templates**

### **Configuring SDM Templates**

### **Configuring the Switch SDM Template**

#### **Setting the SDM Template**

Follow these steps to use the SDM template to maximize feature usage:

#### **Procedure**

|        | Command or Action                       | Purpose                                                                                |
|--------|-----------------------------------------|----------------------------------------------------------------------------------------|
| Step 1 | enable Example:                         | Enables privileged EXEC mode. Enter your password if prompted.                         |
|        | Device> enable                          |                                                                                        |
| Step 2 | configure terminal                      | Enters the global configuration mode.                                                  |
|        | Example:                                |                                                                                        |
|        | Device# configure terminal              |                                                                                        |
| Step 3 | sdm prefer { advanced   vlan } Example: | Specifies the SDM template to be used on the switch. The keywords have these meanings: |
|        | Device(config)# sdm prefer advanced     | • advanced —Supports advanced features such as Netflow.                                |

|        | Command or Action   | Purpose                                                                                         |
|--------|---------------------|-------------------------------------------------------------------------------------------------|
|        |                     | • vlan —Maximizes VLAN configuration<br>on the switch with no routing supported in<br>hardware. |
|        |                     | Note The no sdm prefer command and a default template is not supported.                         |
| Step 4 | end                 | Returns to privileged EXEC mode.                                                                |
|        | Example:            |                                                                                                 |
|        | Device(config)# end |                                                                                                 |
| Step 5 | reload              | Reloads the operating system.                                                                   |
|        | Example:            |                                                                                                 |
|        | Device# reload      |                                                                                                 |

# **Monitoring and Maintaining SDM Templates**

| Command         | Purpose                                                           |
|-----------------|-------------------------------------------------------------------|
| show sdm prefer | Displays the SDM template in use.                                 |
| reload          | Reloads the switch to activate the newly configured SDM template. |
| no sdm prefer   | Sets the default SDM template.                                    |

# **Configuration Examples for SDM Templates**

## **Examples: Configuring SDM Templates**

## **Examples: Displaying SDM Templates**

This is an example output showing the advanced template information:

Device# show sdm prefer

Showing SDM Template Info

This is the Advanced template.

Number of VLANs:
Unicast MAC addresses:

4094 32768

| Overflow Unicast MAC addresses:     | 512   |
|-------------------------------------|-------|
|                                     |       |
| IGMP and Multicast groups:          | 8192  |
| Overflow IGMP and Multicast groups: | 512   |
| Directly connected routes:          | 32768 |
| Indirect routes:                    | 8192  |
| Security Access Control Entries:    | 3072  |
| QoS Access Control Entries:         | 2816  |
| Policy Based Routing ACEs:          | 1024  |
| Netflow ACEs:                       | 1024  |
| Input Microflow policer ACEs:       | 256   |
| Output Microflow policer ACEs:      | 256   |
| Flow SPAN ACEs:                     | 256   |
| Tunnels:                            | 256   |
| Control Plane Entries:              | 512   |
| Input Netflow flows:                | 8192  |
| Output Netflow flows:               | 16384 |
|                                     |       |

These numbers are typical for L2 and IPv4 features. Some features such as IPv6, use up double the entry size; so only half as many entries can be created.

Device#

This is an example output showing the VLAN template information:

#### Device# show sdm prefer vlan

Showing SDM Template Info

This is the VLAN template for a typical Layer 2 network. Number of VLANs: Unicast MAC addresses: 32768 Overflow Unicast MAC addresses: 512 IGMP and Multicast groups: 8192 Overflow IGMP and Multicast groups: Directly connected routes: 32768 Indirect routes: 8192 Security Access Control Entries: 3072 3072 QoS Access Control Entries: Policy Based Routing ACEs: Netflow ACEs: 1024 Input Microflow policer ACEs: 0 Output Microflow policer ACEs: Flow SPAN ACEs: 256 0 Tunnels: Control Plane Entries: 512 Input Netflow flows: 16384 Output Netflow flows:

These numbers are typical for L2 and IPv4 features. Some features such as IPv6, use up double the entry size; so only half as many entries can be created.

Device#

## Feature History and Information for Configuring SDM Templates

| Release                              | Modification                 |
|--------------------------------------|------------------------------|
| Cisco IOS XE 3.3SECisco IOS XE 3.3SE | This feature was introduced. |

**Feature History and Information for Configuring SDM Templates**